Lattice Design Lectures JAI lectures - Michaelmas Term 2021

Hector Garcia Morales

University of Oxford/CERN

27 October 2021

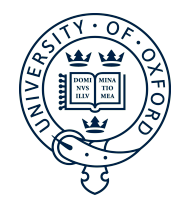

## Outline

[Introduction](#page-2-0)

[Install and Run MADX](#page-6-0)

[MADX input and output](#page-9-0)

[Matching and Tracking](#page-12-0)

[Some examples](#page-14-0)

#### <span id="page-2-0"></span>Introduction

- $\blacktriangleright$  How to install and run MADX.
- $\blacktriangleright$  How to use elements and sequences as inputs.
- $\blacktriangleright$  How to extract information about Twiss functions, tunes, orbits...
- $\blacktriangleright$  Matching, Tracking and Plotting.
- $\blacktriangleright$  Some examples.

# What is MADX?

MAD (Methodological Accelerator Design) is a program for accelerator design and simulation.

- ► Uses a sequence of elements placed sequentially along a reference orbit,
- $\blacktriangleright$  The reference orbit is the path of a charged particle having the central design momentum of the accelerator through ideal magnets.
- $\blacktriangleright$  The reference orbit consist of a series of straight line segments and circular arcs.
- $\blacktriangleright$  Local curvilinear right handed coordinate system.

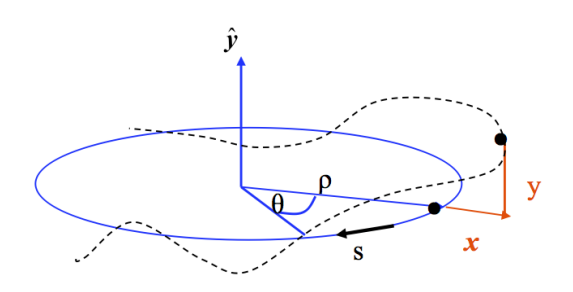

## What is MADX useful for?

- $\blacktriangleright$  Multiplatform.
- $\triangleright$  Very flexible and possible to extend.
- $\blacktriangleright$  Made for complicated applications.
- $\blacktriangleright$  Mainly designed for large projects (LEP, LHC, CLIC, FCC).

## What is MADX not useful for?

- $\blacktriangleright$  A program for teaching.
- $\blacktriangleright$  Easy for beginners.
- $\blacktriangleright$  Friendly graphical user interface.

## <span id="page-6-0"></span>Installing MADX

- ▶ MADX website:<https://mad.web.cern.ch/mad/>
- $\triangleright$  Go to releases and download the last version.
- ▶ MAD-NG: under development.

# Run MADX

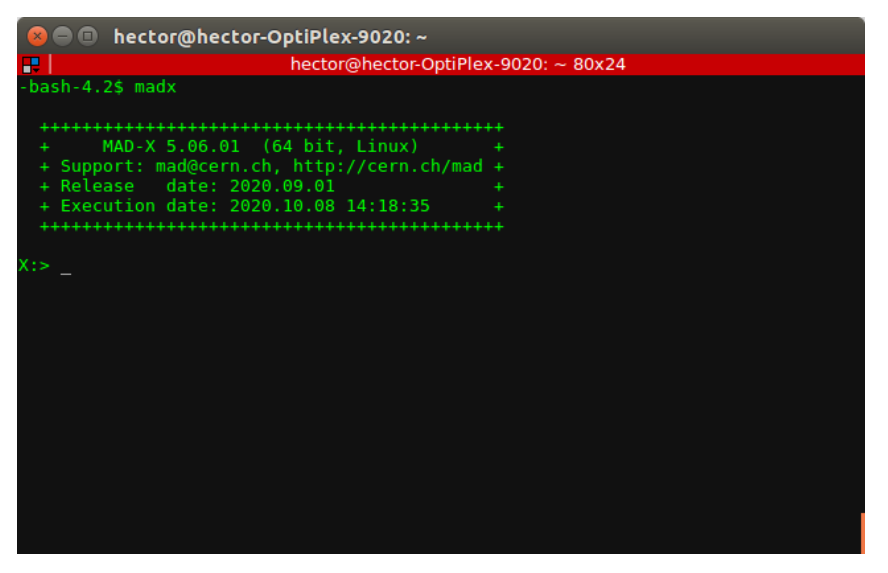

# Run MADX

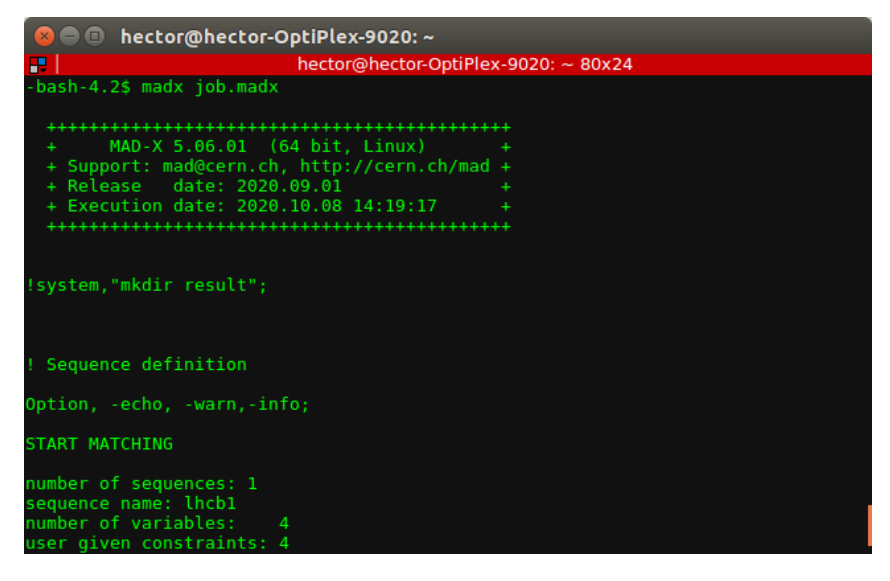

#### <span id="page-9-0"></span>MADX syntax and input structure

```
3 FODO match.madx
  Open \overline{\phantom{a}}戶
                                                                                               Save
                                                                                                       \equiv1 | ## Definition of elements
 2! Define two quadrupoles (note the deferred assignments).
 3 qf type: quadrupole, l=1.5, k1:=kf;
 4 gd type: guadrupole, l=1.5, k1:=kd;
 5
 6! ## Definition of the sequence
 7! A short fodo of 10 m.
 8 fodo: sequence. refer=exit. l=10:
 9 qf: qf type, at=5;
10 qd: qd type, at=10;
11 endsequence;
12
13! ## Definition of the strength
14kf=+0.25:
15 kd: = - kf:
1617! ## Definition of the beam
18 beam, particle=proton, energy=7000;
19
20! ## Activation of the sequence
21 use, sequence=fodo;
22
23! ## Operations
24 ! A simple twiss and plot
25 select, flag=twiss, column=name, s, betx, bety, alfx, alfy;
                                                                                                     10 / 16
```

```
22
23! ## Operations
24 ! A simple twiss and plot
25 select, flag=twiss, column=name, s, betx, bety, alfx, alfy;
26 twiss, file=before matching.twiss;
27 plot, haxis=s, vaxis=betx, bety, colour=100, noversion=true, title='before matching';
28
29 ! ## Matching
30 match, sequence=fodo;
    q \text{lobal}, q1 = .25;
31
32
    qlobal, q2=.25;
33
    vary, name=kf, step=0.00001:
34 vary. name=kd. step=0.00001:
    lmdif, calls=50, tolerance=1e-8;
35
36 endmatch:
37
38! ## Operations
39 twiss, file=after matching.twiss;
40 plot, haxis=s, vaxis=betx, bety, colour=100, noversion=true, title='after matching', interpolate=tr
41
42 ! ## Output
43 value. table(summ.01):
44 value, table(twiss, qf, betx);
45
46 ! ## Conversion ps2pdf
47! This command assumes that in your system the command ps2pdf is available
48 system, 'ps2pdf madx.ps FODO match.pdf';
49
50 | ## Fxit
E1 and +Ln 371 Ł616
```
Fortran 95  $\blacktriangledown$  Tab Width: 8  $\blacktriangledown$ 

## MADX basic output

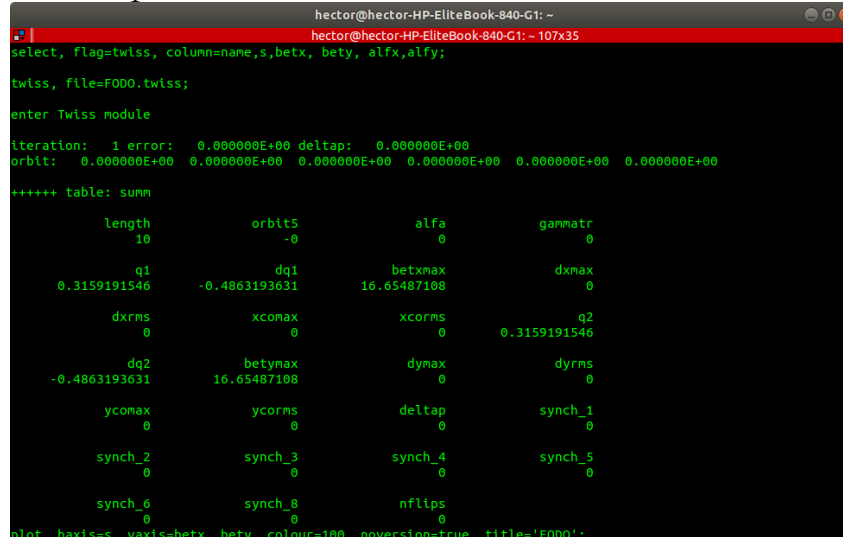

Plot - default table plotted: twiss

## <span id="page-12-0"></span>Matching

- $\blacktriangleright$  Manually matching optics in MADX might be a hard task.
- $\blacktriangleright$  MADX does it for you.
- $\blacktriangleright$  How?
	- $\blacktriangleright$  Select a sequence.
	- $\blacktriangleright$  Initiate the matching routine.
	- $\blacktriangleright$  Select variables and constraints.
	- $\blacktriangleright$  Two types of constraints:
		- $\blacktriangleright$  Global variables.
		- $\blacktriangleright$  Local variables.

# Tracking and Plotting

#### Tracking

 $\blacktriangleright$  Particles can be tracked though the magnetic elements of your lattice.

- $\blacktriangleright$  Two different ways:
	- $\blacktriangleright$  MADX TRACK.
	- ▶ PTC (Polymorphic Tracking Code).

#### Plotting

 $\blacktriangleright$  You can plot any output  $(\beta, \alpha, x, y...)$ .

# <span id="page-14-0"></span>Some examples

- $\triangleright$  Many examples available at the MADX website.
- $\blacktriangleright$  [MADX Primer](http://madx.web.cern.ch/madx/doc/madx_primer.pdf)
- $\blacktriangleright$  I uploaded the examples to the JAI lectures website.